## ローカルイントラネットサイトの設定\_IE

以下の設定を行うと、玉川大学・玉川学園の運営するページ (tamagawa. ac. jp) を、信頼できるサイトとしての 適切なレベルのセキュリティ設定で表示することができます。

## 操作手順

1.Internet Explorer(以下 IE)の右上の[ツール](歯車マーク)ボタン、またはメニューバーの[ツール]から[イ ンターネットオプション]をクリック

[セキュリティ]タブ>[ローカルイントラネット]を選択>[サイト]ボタン>[詳細設定]ボタン

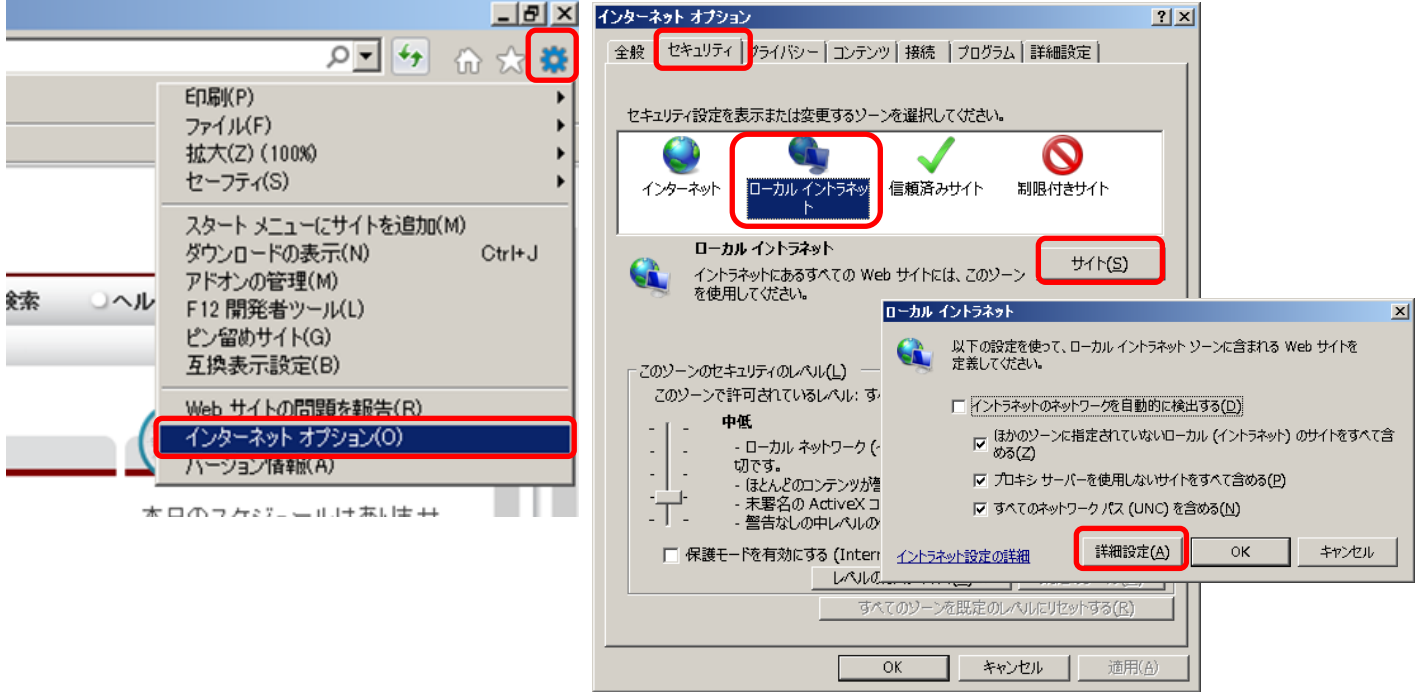

2.[この Web サイトをゾーンに追加する]の蘭に【\*.tamagawa.ac.jp】 と入力>[追加]ボタン Web サイト欄に【\*.tamagawa.ac.jp】と表示されているのを確認し、[閉じる]ボタン

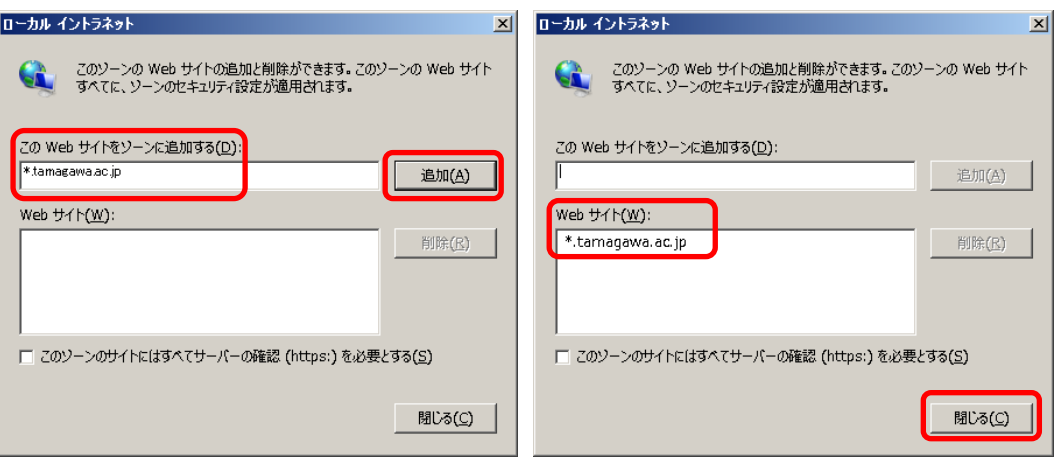

「ローカルイントラネット」、「インターネットダイアログ」を[OK]で閉じる

以上